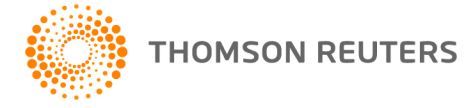

**Creative Solutions Accounting, v. 2014.0.10 User Bulletin 8194: Software Update**

**January 14, 2015**

# **TO**

Users of the Creative Solutions Accounting™ (CSA) software.

This user bulletin explains changes made for this release of Creative Solutions Accounting.

# **CHANGES**

### **Payroll form and filing information**

To determine the status, availability, and filing methods for payroll tax forms, refer to the Payroll section of the CSA Home Page. Click the **+** sign next to a jurisdiction to display the list of available forms. Click the **+** sign next to any form to display the status and filing methods available.

### **Payroll Compliance module**

- We have updated the following information.
	- **Prior tax information:** North Dakota, Oregon, Rhode Island, and Vermont
	- **State tax tables for 2015**
		- Missouri
		- **Dregon**
		- Washington, DC

*Note:* Because the tax table has changed, you must reselect data in the *Withholding table* field for employees with Washington, DC state withholding. Failure to reselect the withholding table will result in zero taxes withheld.

**SDI limit for 2015:** Oklahoma

**Note:** If you have not configured the application to update your payroll tax information automatically, choose Setup > System Configuration > Payroll Tax Information > Update.

- We have updated the corrected Forms W-2c and W-3c to the latest versions available from the agency.
- We have updated the Form 1099 box triggers for Form 1099-B so that Boxes 1d, 1e, 1g, and 13 now trigger the form to print.
- We have updated the year printed on the Form 1099-Int Pressure Seal copy to "2014."
- We have addressed an issue with the font on the Form 1099-MISC Copy B layout that caused the application to display the arrow in Box 9 as the letter "r." *Note:* If you have made changes for alignment to this layout, you will need to make those alignment
- changes again after you apply the update. We have addressed an issue with the Form 1099-B internet file that prevented the application from
- **State Payroll Tax modules**

including amounts from the form in the file.

- **Alaska –** We have updated the 2014 SUI rate to 0.62 on Form TQ01C.
- **Connecticut –** We have addressed an issue that caused the application to display incorrect period end dates in the FSET files for Forms CT-UC2 and CT-941 (drs). *Note:* If you have already submitted your FSET files, you do not need to retransmit them.
- **Maryland –** We have addressed an issue that prevented the application from transferring the NCAIS code to Form MD MW508.
- **North Carolina –** We have addressed an issue with the North Carolina Annual Withholding Form NC-3 that prevented the application from transferring the SIT withheld amount to the form when the filing frequency was set to **Semi-Weekly**.
- **Ohio**
	- As of January 1, 2015, the state will require you to file payments for state and school district income tax withholding returns using the Ohio Business Gateway. You can log in to the Ohio Business Gateway and use the web file option. This will be required for Forms IT-501, IT-941, IT-942, SD-101, and SD-141. Paper copies will no longer be accepted.
	- We have added the following localities to the list of municipalities for the Regional Income Tax Agency (RITA).
		- Brimfield Tall JEDD
		- **EXECLINT** Clinton Grandview Heights JEDZ
		- **Conesville**
		- **Eaton JEDD**
		- **Empire**
		- **Harrison Twp JEDD**
		- Milford JEDD
		- Milford JEDD II
		- Milford JEDD III
		- **Nilford JEDD IV**
		- Orange Chag High JEDD
		- Painesville Concord JEDD
		- **Perry JEDD**
		- **Ravenna**
		- Rush Twp Uhrichsville JEDD
		- **Solon**
		- Springfield Twp JEDZ I
		- Young Girard JEDZ
- **Pennsylvania –** We have updated Form REV-1667 to the latest version available from the agency. *Note:* If you have already submitted this form, you do not need to resubmit it.
- **Wisconsin –** We have updated Form WT-7 to the latest version available from the agency.

#### **Forms pending approval**

The following 2014 forms are pending approval. Once the forms have been approved, they will be made available in a subsequent software update via CS Connect.<sup>™</sup>

#### **Annual forms**

**Montana –** Form MW-3

# **HELP & SUPPORT**

#### **Help & How-To Center**

For answers to questions on using CSA, access the Help & How-To Center by choosing Help > Help & How-To, by clicking the **button on the toolbar, or by pressing CTRL+Y.** For more information, including sample searches, see [Finding answers in the Help & How-To Center.](http://cs.thomsonreuters.com/ua/acct_pr/csa/cs_us_en/getting_help/using_online_help.htm?product=csa&mybanner=1)

## **Product support**

From the [Support Contact Information page on our website,](http://cs.thomsonreuters.com/support/contact.aspx) you can complete a form to send a question to our Support team. To speak directly with a Support Representative, call (800) 968-0600, press **2** for Product Support, and listen to the available options. Normal weekday support is available from 9:00 a.m. to 8:00 p.m. eastern time. For additional details (including extended support hours for tax season and hours for other applications), visit the **Support section of our website**. You can also access the Support section from within CSA by choosing **Help > Additional Resources > General Support Information**.

### **Website resources and email subscriptions**

Visit [our website](http://cs.thomsonreuters.com/) to access the ARNE Community (an online user forum), to learn about training courses, to view blogs and articles, and more. You can access the website from within CSA by choosing **Help > On the Web > CS Professional Suite Home Page**.

We issue software update notices via email. You can sign up to receive these notices by visiting the My [Account section of our website.](http://cs.thomsonreuters.com/myaccount/) You'll need to create a web account (if you don't already have one) and then sign up for the Email Subscription service where you can indicate which notices you want to receive.